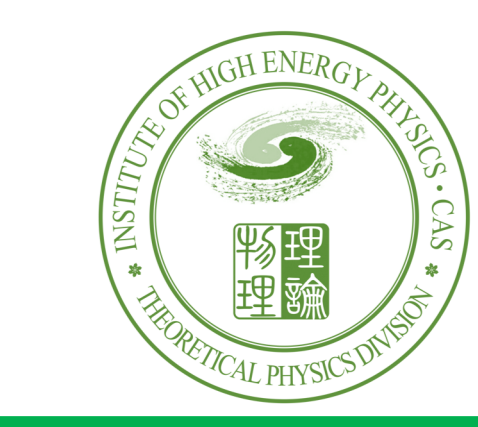

#### **Institute of High Energy Physics**

# Matchete与Matchmakereft自可使用

#### 报告人:黎栩

#### 导师:周顺 研究员

#### 高能物理研究所

#### 2023.12 珠江理论物理冬季学校

31/3/2023 match程序使用-黎栩 0

## Matchete使用 https://gitlab.com/matchete/matche

[J. F.-Martín, et al, arXiv: 2212.04510]

下载与安装: Matchete是一个Mathematica包, 可以直接通过运行以下命令

 $In[1]:$   $\texttt{Import}$ ["https://gitlab.com/matchete/matchete/-/raw/master

加载程序: In[2]:= << Matchete`

加载标准模型: (如果我们考虑的是标准模型加上新粒子和新作用项)

 $In[3]:=LSM=LoadModel$ ["SM",ModelParameters->{" $\mu$ "->mH," $\lambda$ "-> $\lambda$ h}];  $In[4]:=$  LSM//NiceForm

#### 显示拉氏量

或者,我们也自己构造标准模型,通过以下命令:

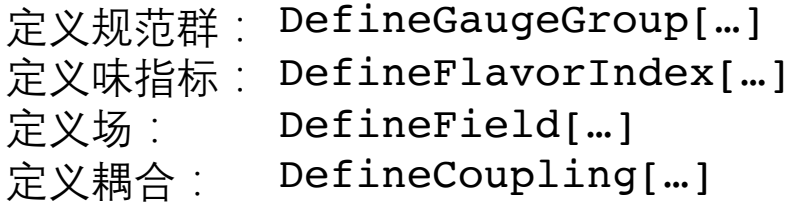

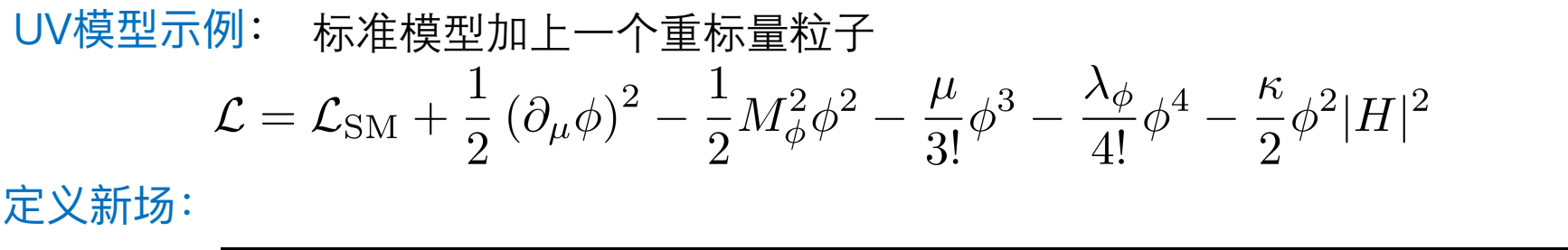

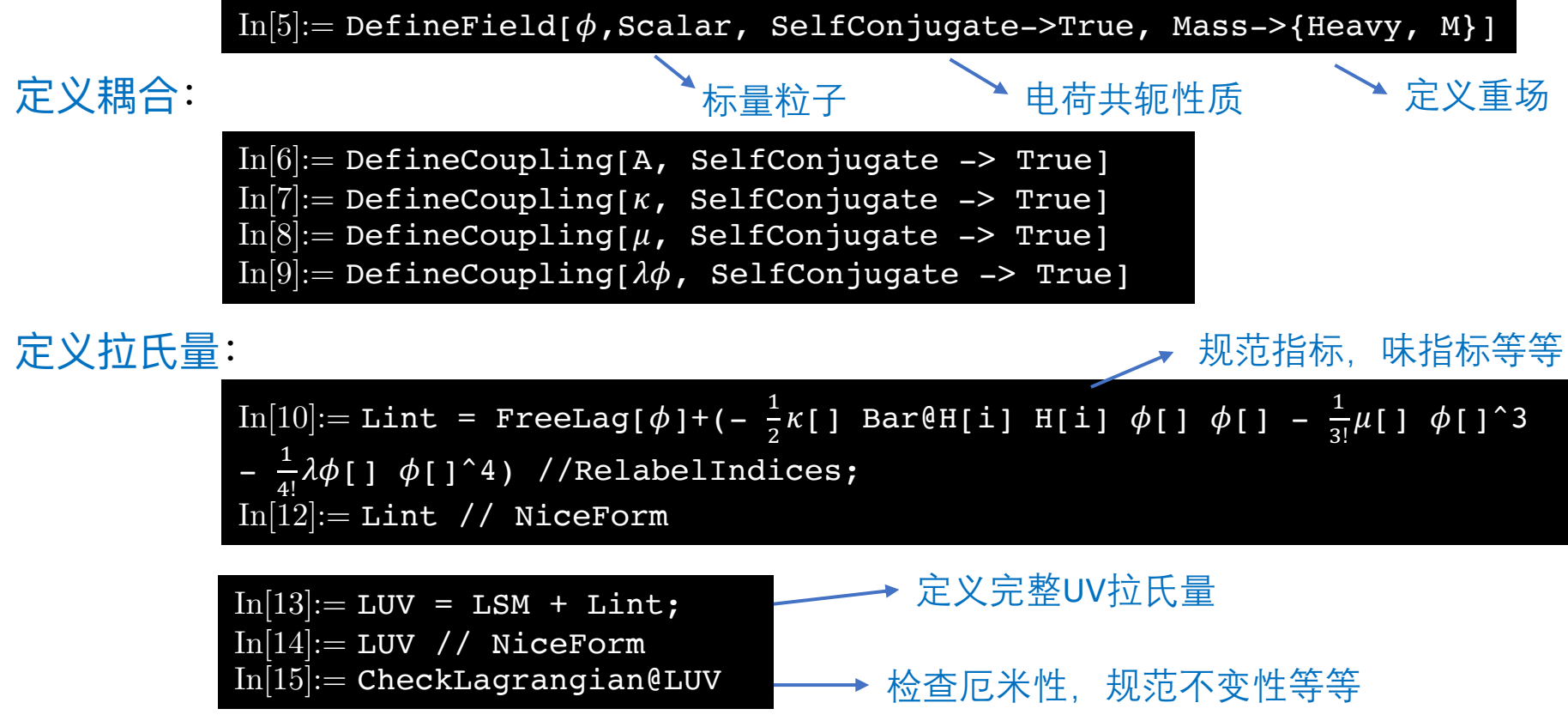

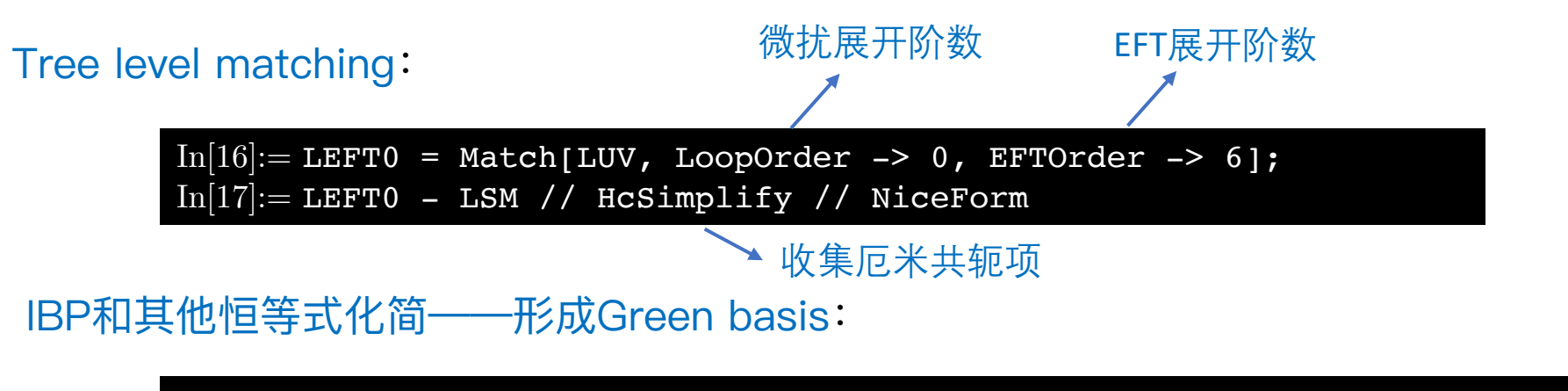

 $In[18]:=$  LEFT0OffShell = LEFT0 // GreensSimplify;  $In [19]: = LEFT0OffShell - LSM / / CollectOperators / / Hcsimplify / / NicForm$ 

EOM化简—形成物理基:

 $In [20]:=$  LEFT0OnShell = LEFT0 // EOMSimplify;  $In [21]: = LEFT00nShell - LSM / / Collect0perators / / Hcsimplify / / NicForm$ 

#### One-loop level matching:

 $\text{In}[22]:=\text{LEFT} = \text{Match}[\text{LUV}, \text{LoopOrder} \rightarrow 1, \text{ Errorder} \rightarrow 6]$  /.  $\epsilon^{-1} \rightarrow 0;$  $In [23]:= LETF T - LSM / / Hcsimplify / / NicForm$ 

### IBP和EOM化简等等:

 $In [24]: = \texttt{LEFTOfShell} = \texttt{LEFT}$  // GreensSimplify;  $In [25]: = **LEFTOffShell - LSM** // CollectOperations // Hcsimplify // NicForm$  $In [26]:=$  LEFTOnShell = LEFT // EOMSimplify;  $In [27]: = **LEFTOnShell - LSM** // Collect Operators // Hcsimplify // NicForm$ 

$$
-\frac{1}{4} B^{\mu\nu2} - \frac{1}{4} G^{\mu\nu\Lambda2} - \frac{1}{4} W^{\mu\nu\Upsilon2} + D_{\mu}H_{1} D_{\mu}H_{1} + \left(mH^{2} + \frac{1}{2} \hbar \times M^{2} \left(1 + Log\left[\frac{\pi^{2}}{M^{2}}\right]\right)\right) H_{1} H_{1} + i \left(d_{a}^{r} \cdot \gamma_{\mu} P_{R} \cdot D_{\mu}d^{ap}\right) \delta^{pr} + i \left(\overline{e}^{r} \cdot \gamma_{\mu} P_{R} \cdot D_{\mu}e^{p}\right) \delta^{pr} + i \left(T_{1}^{r} \cdot \gamma_{\mu} P_{L} \cdot D_{\mu}L^{ip}\right) \delta^{pr} + i \left(\overline{q}_{a1}^{r} \cdot \gamma_{\mu} P_{L} \cdot D_{\mu}q^{aip}\right) \delta^{pr} + i \left(\overline{u}_{a}^{r} \cdot \gamma_{\mu} P_{R} \cdot D_{\mu}u^{ap}\right) \delta^{pr} + \left(-\frac{1}{2} \lambda h - \frac{1}{12} \hbar \frac{1}{M^{2}} \kappa^{2} \left(mH^{2} - 3 M^{2} Log\left[\frac{\pi^{2}}{M^{2}}\right]\right)\right) H_{1} H_{1} H_{1} + i \left(d_{a}^{r} \cdot P_{L} \cdot q^{aip}\right) - Y e^{pr} H_{1} \left(e^{r} \cdot P_{L} \cdot L^{ip}\right) - Y e^{pr} H_{1} \left(T_{1}^{r} \cdot P_{R} \cdot e^{p}\right) - Y d^{rp} H^{i} \left(\overline{q}_{a1}^{r} \cdot P_{R} \cdot d^{ap}\right) - Y u^{rp} H_{1} \left(\overline{q}_{a1}^{r} \cdot P_{R} \cdot u^{ap}\right) \varepsilon^{ji} - Y u^{pr} H^{j} \left(u_{a}^{r} \cdot P_{L} \cdot q^{aip}\right) \overline{\varepsilon}_{ij} + \frac{1}{12} \hbar \frac{1}{M^{2}} \kappa^{2} (-\kappa + \lambda h) H_{1} H_{1} H_{1} H_{1} + i \left(d^{r} \cdot P_{L} \cdot d^{ap}\right) + \frac{1}{24} \hbar Y e^{pr} \frac{1}{M^{2}} \kappa^{2}
$$

# 但是上述化简命令没办法自动转化到Warsaw, 有些需要手动处理替换规则, 比如  $(\bar{H}H)(D_{\nu}\bar{H}D^{\nu}H)\rightarrow \frac{1}{2}(\bar{H}H)\partial^2(\bar{H}H)-\frac{1}{2}(D^2\bar{H}H+\bar{H}D^2H)(\bar{H}H)$  $In [28]:=$  GetHBox = Evaluate[Bar@H[i\_] H[i\_] CD[v, Bar@H[j\_]] CD[v, H[j\_]]  $\left\{\cdot\right.\cdot\left.\cdot\right\}$   $\cdot$  > Evaluate[1/2 (Op["HBox"] - Bar@H[i] H[i] (CD[ $\overline{\{v,v\}}$ , Bar $[$ H[j]] H[j] + Bar $[$ H[j] CD[ $\{v, v\}$ , H[j]]))] 但是显然又引进了新的冗余算符,需要再次使用 GreensSimplify EOMSimplify 在所有经过所有简化之后,我们能直接通过以下命令读取Warsaw基的算符和系数, 例如, $\left(H^\dagger H\right)^3$ 顶点的匹配系数提取为 包含的场景 In[29]:= SelectOperatorClass[LEFTOnShell, {Bar@H, H, Bar@H, H, Bar@H, H}, 0] // NiceForm  $\rm{Out}[29]:=$   $C_{H^6}=-\frac{1}{109\pi^2M^2}$  如果没做简化,你将得到 还有更多的算符是需要手动写替换代码来手动变换的,比如一些包含费米子 的算符等等,并不是完全自动化! See examples for more details

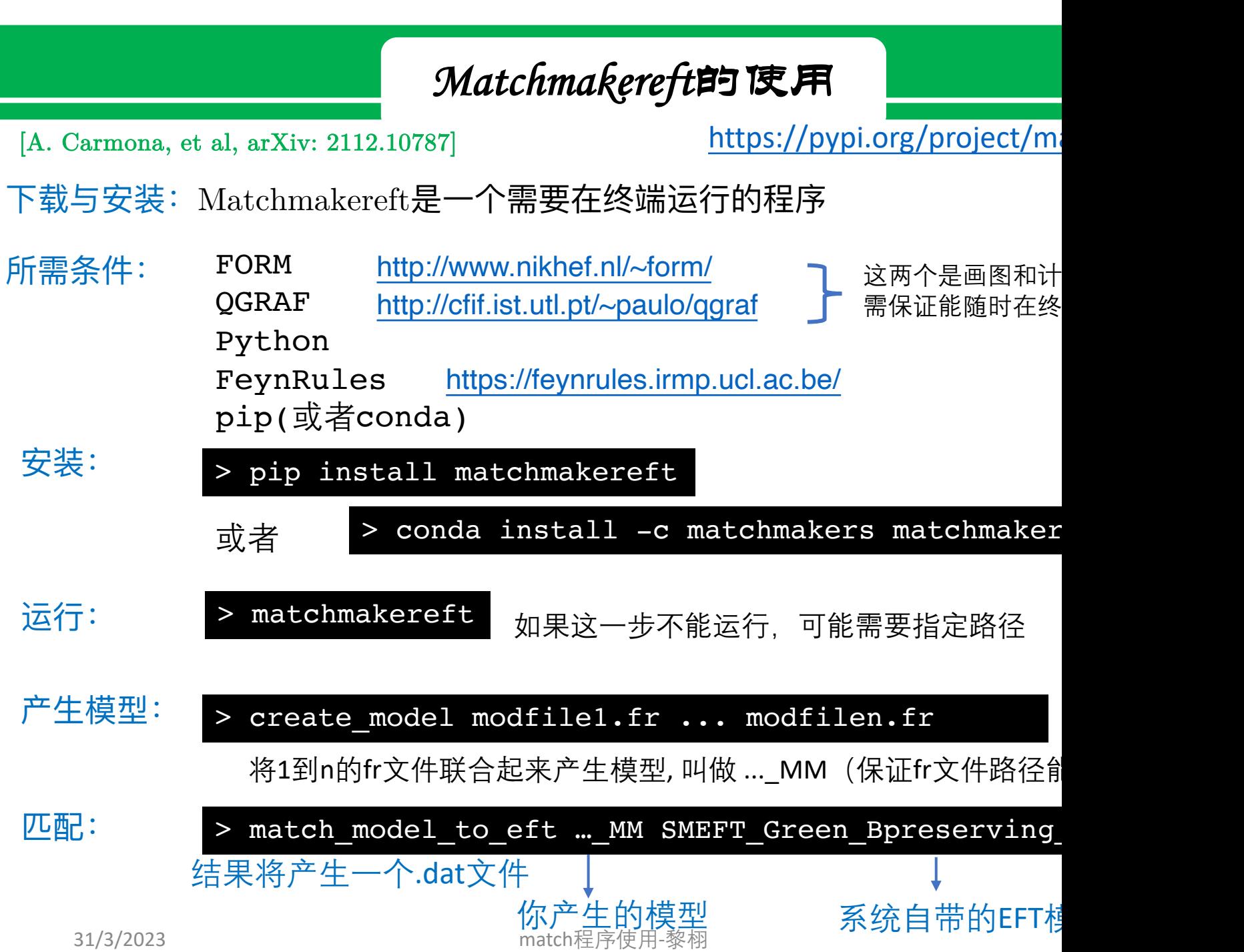

# Matchmakereft的使用

### fr文件的书写

UV模型:

$$
\mathcal{L} = \mathcal{L}_{\rm SM} + \frac{1}{2} (\partial_{\mu} \phi)^2 - \frac{1}{2} M_{\phi}^2 \phi^2 - \frac{\mu}{3!} \phi^3 - \frac{\lambda_{\phi}}{4!} \phi^4 - \frac{\kappa}{2} \phi^2 |H|^2
$$

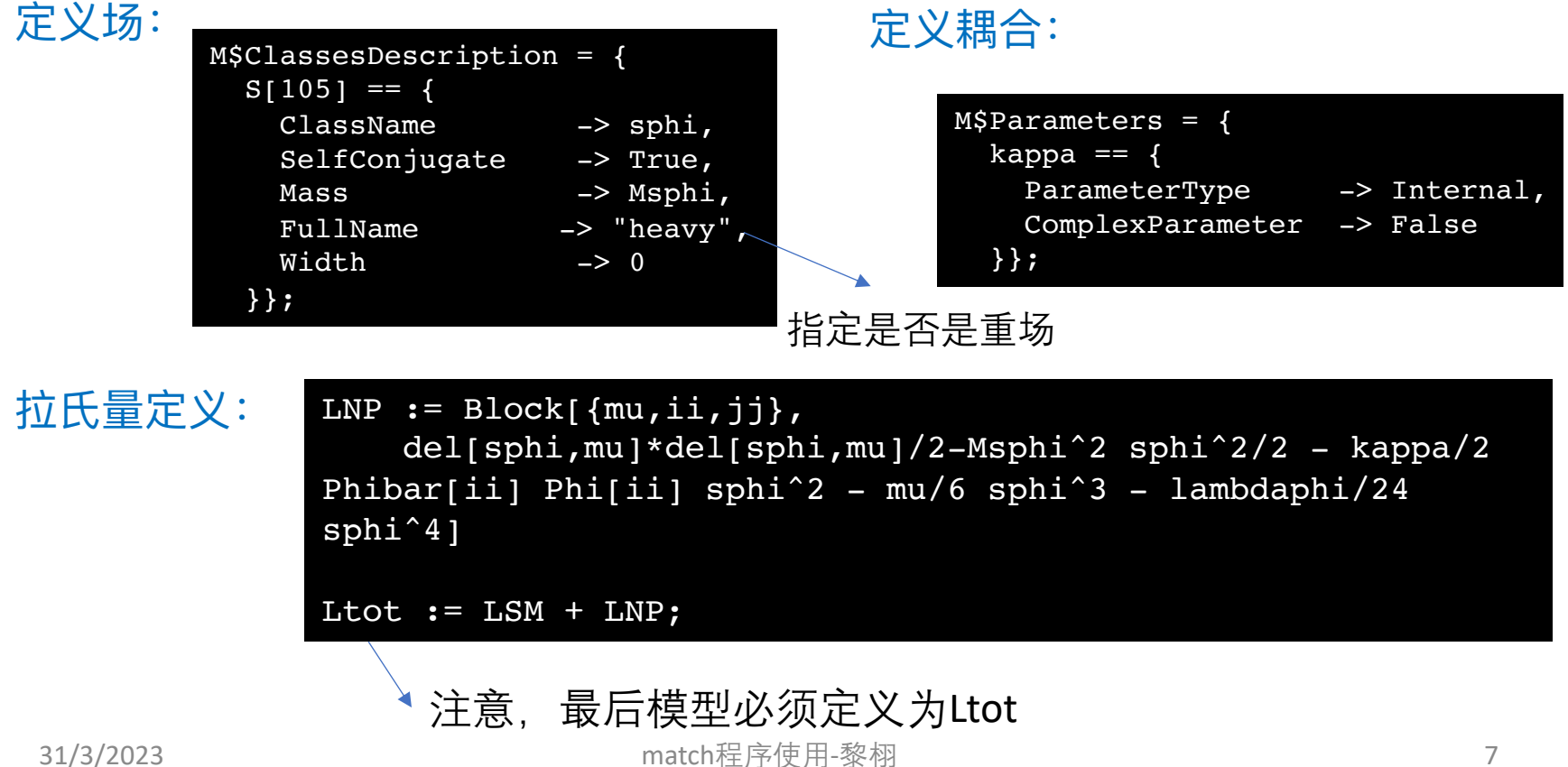

Matchmakereft的使用

## 顶点读取(使用mathematica)

 $res1 = Select[result[3]], If [#[[2]] == 0&\&\text{NumberQ}[[#[[2]]], 1, 0] == 0&]$ result = Get["./MatchingResult.dat"] 单圈匹配产生的.dat文件

例如:读取Higgs二次项的阈值修正,我们可以用

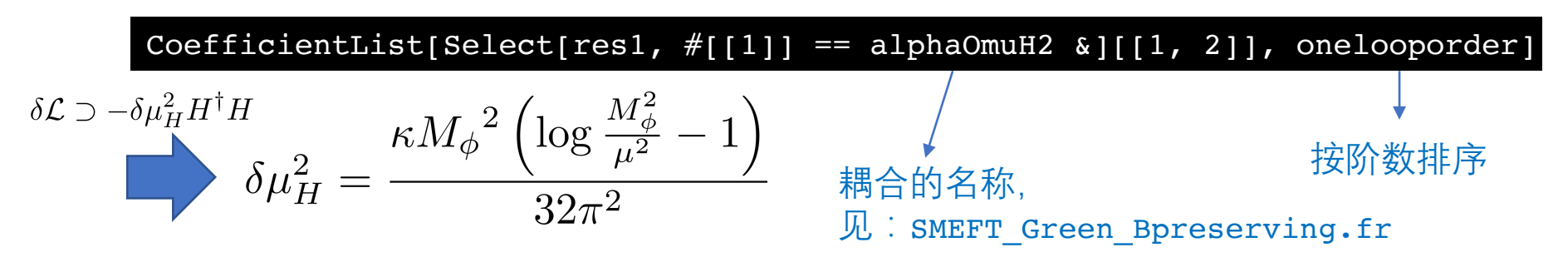

例如:读取 $\left(H^\dagger H\right)^3$ 顶点的匹配系数,我们可以用

CoefficientList[Select[res1,  $#[[1]] == alphaOH & [1, 2]], one loop order]$ 

$$
C_{H^6}=-\frac{\kappa^3}{192\pi^2{M_{\phi}}^2}
$$

由于耦合是直接定义到Warsaw基,所以程序 能从振幅出发直接得到Warsaw基的算符系数

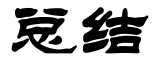

- 1. Matchete和Matchmakereft是两个处理单圈匹配的自动化程序,分别基 于泛函方法和费曼图方法
- 2. Matchete运行时间要长于Matchmakereft,而且不能直接得到Warsaw 基的算符系数,有些算符需要手动处理
- 3. Matchmakereft需要的运行条件要比Matchete更复杂,相反地Matchete 是对mathematica用户更友好
- 4. 两个程序得到的结果应该是一致的,都基于区域展开方法

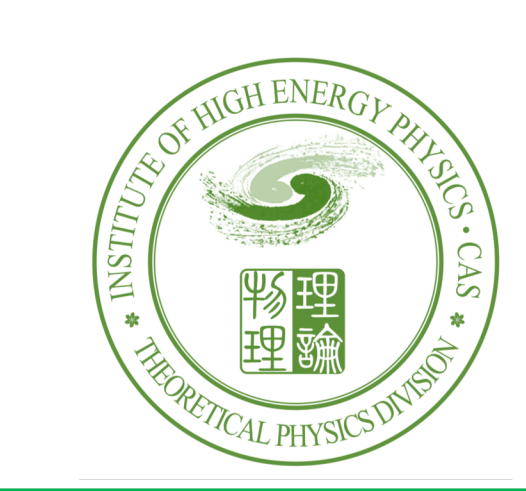

# 谢谢!O\_5